# **Creació de materials docents per assignatures de telecomunicacions amb eines informàtiques de fàcil utilització**

#### **Rosa Giralt Mas, Francisco del Águila López**

Departament de Teoria del Senyal i Comunicacions. Universitat Politècnica de Catalunya, EPSEM. Av. Bases de Manresa, 61-73, 08240 Manresa (Barcelona). rosa.giralt@upc.edu, fd.aguila@upc.edu

**Paraules clau:** Material docent, material interactiu, eines informàtiques

#### **Resum**

Seguint l'enfocament de l'Espai Europeu d'Educació Superior (EEES), on es valora l'aprenentatge cooperatiu i basat en projectes, es troba interessant disposar de materials docents, per al treball individual o col·lectiu, en dues de les assignatures de l'Enginyeria Tècnica de Telecomunicacions que s'ofereix a l'EPSEM.

El treball realitzat es divideix en diverses fases. En primer lloc, s'ha preparat la informació que es desitja transmetre als alumnes, per agrupar-la després en blocs temàtics. Amb aquesta informació ja estructurada, s'han començat a entrar les dades. Un cop realitzats aquests passos, es pot crear, de manera fàcil, la presentació flash, ja que l'aplicació disposa d'una opció amb aquesta finalitat. Aquesta presentació es pot guardar i utilitzar en qualsevol moment i lloc.

El principal resultat ha estat la obtenció de materials docents interactius, disponibles en suport informàtic, amb text i gràfics, pels quals es pot navegar fàcilment i còmoda, per a dues assignatures de la titulació de telecomunicacions.

#### **1. Objectius**

Actualment ja tothom està prenent força consciència pel que fa a l'Espai Europeu d'Educació Superior (EEES). Molts canvis s'estan acostant i tots ens hi haurem d'adaptar. Pel que fa referència a la docència, fins ara estàvem acostumats a les classes expositives, on el professor era l'element clau, el centre d'atenció. Es preparava una matèria que explicava als alumnes, amb cap mena d'interacció, o en tot cas, ben poca. L'alumne es limitava a escoltar i a provar de fer els exercicis. Tot això ha de canviar amb l'EEES. Ara és l'alumne qui haurà de ser el centre i la docència s'haurà d'enfocar d'una manera diferent a l'actual. El mètodes s'hauran de basar en projectes, en l'aprenentatge col·laboratiu, el treball en equip,... en definitiva, que serà l'estudiant qui haurà de prendre la iniciativa i treballar activament.

Pensant ara amb aquest enfocament de la docència, cal tenir present que la quantitat de classes expositives es reduirà dràsticament i es dedicaran aquestes hores al treball per part de l'alumne, sigui de manera individual o col·lectiva, a classe o a casa. Malgrat això, l'alumne haurà d'assimilar igualment els continguts, per tant, tots els que no s'expliquin a classe, hauran d'estar a disposició de l'alumne, de manera que aquest els pugui consultar quan cregui convenient, per poder desenvolupar el seu treball.

Tot això suposa un treball addicional per part del professor a preparar una documentació, que no existia abans i que haurà d'estar a disposició de l'alumne. Per a la creació d'aquests

materials docents, existeixen gran diversitat d'eines informàtiques. Algunes són de fàcil utilització, però són poc flexibles (per exemple una presentació en *Power Point*). Altres fan complexa la tasca de creació dels materials, però, un cop creats, després són còmodes d'utilitzar per part de l'alumne (per exemple un document en *Flash*). També hi ha diverses modalitats de materials docents: en alguns casos poden ser interessants uns apunts teòrics, en altres l'entrada de problemes o tests que permetin l'avaluació o autoavaluació de l'alumne. Està clar que s'haurà d'utilitzar alguna eina, només faltaria saber quina és la més adequada pel tipus d'assignatures per les quals es volen crear materials.

Finalment es va decidir que seria útil utilitzar l'eina informàtica anomenada MEDIADOC. Aquesta eina va ser creada per un grup de professors de l' Escola Politècnica Superior d'Enginyeria de Manresa (EPSEM), amb la finalitat de facilitar la tasca de creació de materials docents interactius. Aquesta aplicació permet la creació d'aquests materials en suport informàtic, d'una manera fàcil i senzilla, sense necessitat de tenir cap tipus de coneixement específic de les eines informàtiques. La informació es pot entrar d'una manera còmode i estructurada mitjançant diversos formularis, on poden coexistir text i imatges, aquestes en qualsevol format típicament utilitzat en Internet, com poden ser jpg, png o gif. Un cop entrades totes les dades (tant el text com les imatges), s'obté com a resultat un fitxer en format *flash* (amb extensió swf), que a més es pot visualitzar en qualsevol navegador. Aquest fitxer es pot publicar en qualsevol plataforma: una intranet docent, una pàgina web,...

Així doncs, veient cap a on tendeix la docència, l'objectiu principal és la creació de materials docents interactius, en suport informàtic, en concret per a dues assignatures: Sistemes de Telecomunicació (optativa) i Telemàtica (obligatòria). Les dues assignatures són impartides pel departament de Teoria del Senyal i Comunicacions (TSC) a l'Enginyeria Tècnica de Telecomunicacions que s'ofereix a l'EPSEM, escola que pertany a la Universitat Politècnica de Catalunya (UPC).

Aquestes dues assignatures tenen un contingut i un enfocament que les ha fet unes candidates a ser les primeres en intentar una adaptació a l'EEES i, per tant, es fa necessària la preparació d'una informació amb text, fotos, imatges, esquemes,... que permeti als alumnes entendre l'assignatura i treballar-la. Posteriorment cal crear el material docent en el format adequat (en el nostre cas mitjançant MEDIADOC), que es pugui posar a disposició dels alumnes.

## **2. Descripció del treball**

El treball que s'ha realitzat es pot dividir en diverses fases. En primer lloc cal preparar la informació que es vol transmetre als alumnes. Un cop es disposa de la informació, cal estructurar-la adequadament en blocs, associant-hi les imatges corresponents per, posteriorment, poder entrar fàcilment les dades a l'aplicació informàtica. Un cop les dades han estat entrades, es pot generar el fitxer flash, que es podrà publicar en una web, CD,... amb la finalitat de què els alumnes el puguin consultar. Aquestes diverses fases es descriuen detalladament en els següents apartats.

## **2.1. Preparació de la informació**

En primer lloc cal preparar acuradament la informació que serà necessària perquè els alumnes puguin comprendre la matèria i aprofundir-la amb el seu treball individual i en equip. Les dades a transmetre hauran d'estar en format text i les imatges, fotos i esquemes en algun dels formats permesos i en mida quadrada, si es desitja que després encaixin correctament en el formulari d'entrada de dades al MEDIADOC.

Cal anar en compte amb tots els components mencionats. El text ha de ser pur, alguns tipus de caràcters no estan permesos (quadrats, arrels quadrades,...), per la qual cosa caldrà posar les fórmules a part, com a imatge. Aquesta informació ha de ser la necessària per entendre els continguts no explicats a classe i també detallar més els que si que s'han explicat.

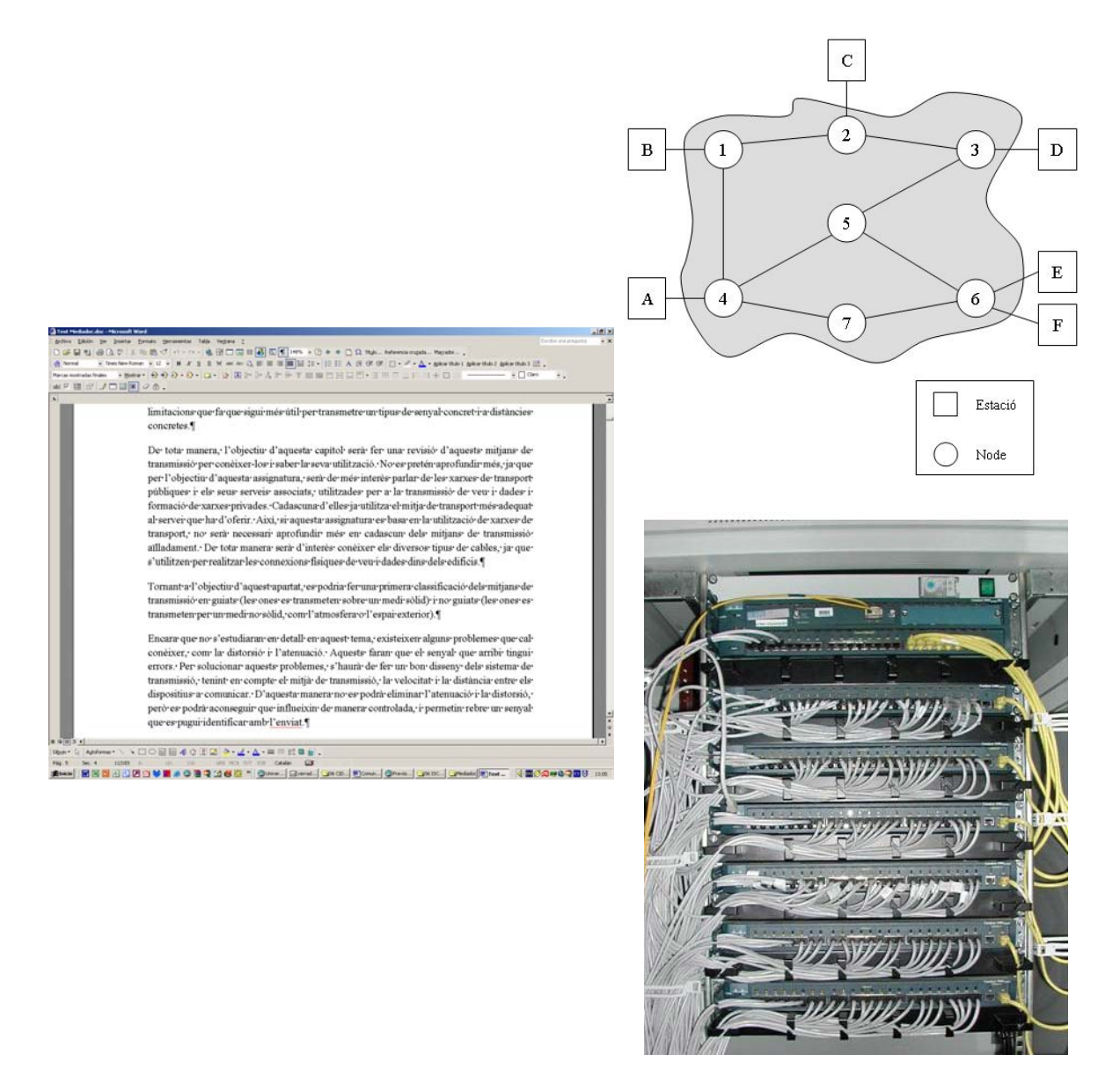

*Figura 1: Mostra dels materials inicials* 

En algunes assignatures els gràfics són molt importants, són imprescindibles per aclarir l'assignatura. A vegades són adequats els esquemes, però és imprescindible veure fotos reals. A classe es poden mostrar les fotos i dibuixar els esquemes a la pissarra, però pot ser indicat que l'alumne disposi d'algunes d'aquestes imatges, correctament associades al text corresponent. En tot cas, caldrà tenir el text i imatges associades i aquestes estructurades de manera clara, que encaixi en la forma quadrada ja mencionada.

És important dedicar un cert temps a preparar aquesta informació, ja que si s'ha fet a consciència, després es pot agilitzar molt la introducció d'aquests continguts a l'aplicació escollida.

En la figura 1 es mostren alguns exemples de textos, esquemes o fotos de l'assignatura de Sistemes de Telecomunicació que mostren els materials originals, que es van generar per separat, per organitzar-los posteriorment dins el MEDIADOC.

### **2.2. Estructuració de la informació**

Ja s'han preparat els textos i imatges, però això encara no és suficient per entrar-ho a l'aplicació MEDIADOC. Aquesta permet l'entrada de diferents presentacions per cada assignatura i cadascuna s'ha d'estructurar en 3 nivells, que anomena temes, capítols i teoria, tal com es pot veure a la figura 2. Amb els requadres convenients (afegir tema, afegir capítol o afegir teoria) es poden anar afegint apartats diferents.

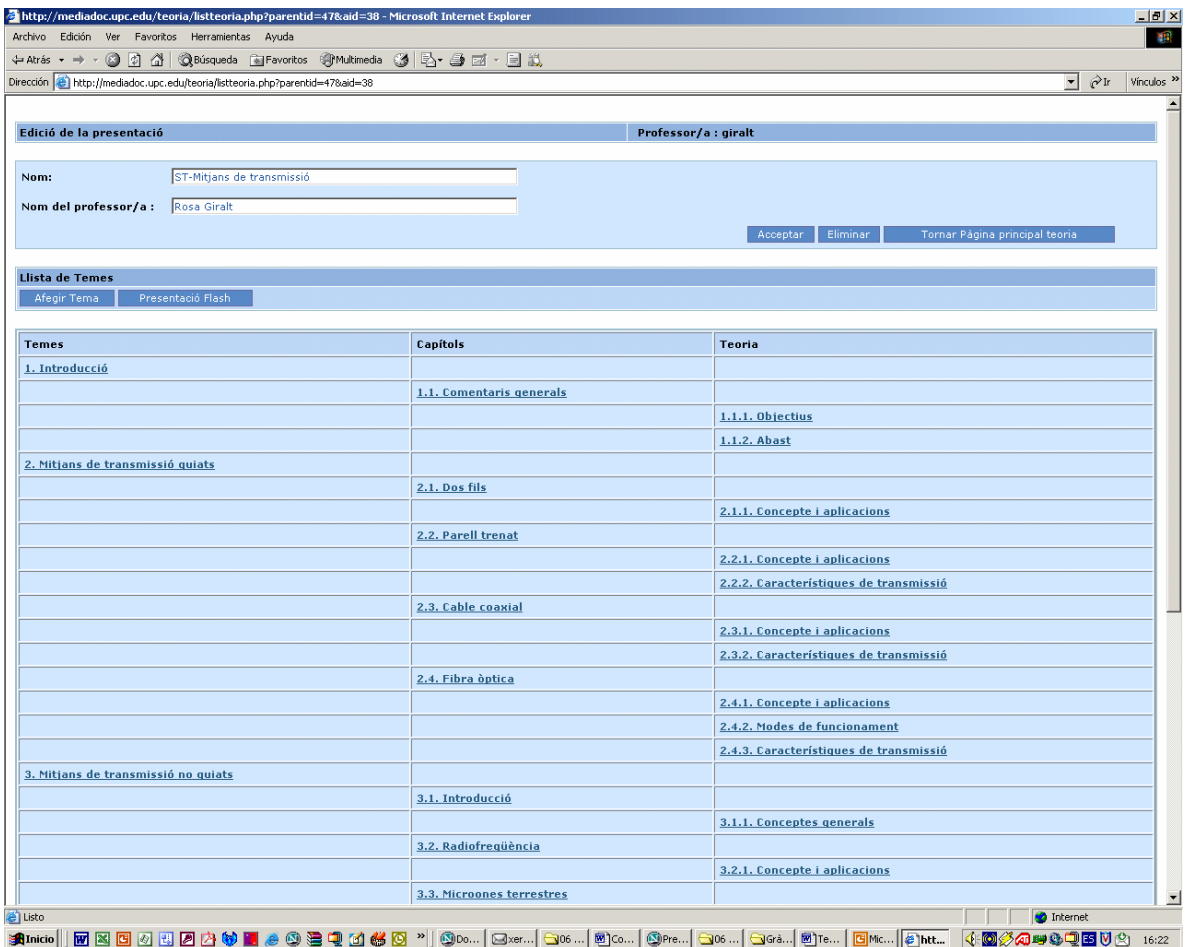

## *Figura 2: Mostra de l'estructura*

Cada presentació es pot manipular de manera independent i cal estructurar-la de manera clara, perquè després, un cop entrada la informació i creat el material docent, l'alumne hi pugui navegar de manera eficient. Tan el text com les imatges, han d'estar sempre en el tercer nivell (anomenat teoria), per tant, potser caldrà variar l'estructura que es tenia en els apunts originals de classe. S'ha d'intentar que en cada apartat de teoria no hi hagi text excessiu, i que aquest es pugui encabir bé en l'espai disponible, sense necessitat de moure massa el cursor. Si cal, es

pot associar una imatge a cada part de teoria, que un cop creat el document, apareixerà al costat. Com ja s'ha comentat anteriorment, aquestes imatges han d'encaixar en un espai quadrat.

Per això ha estat necessari estructurar a consciència tota la informació de què es disposa, de manera que quedin blocs temàtics clars i lògics, de la mida més convenient i per on sigui fàcil navegar un cop generat el fitxer.

## **2.3. Entrada de dades**

Un cop ja es disposa de tota la informació que s'ha d'introduir, el text, per separat, està degudament estructurat en diferents blocs, té les imatges associades i aquestes tenen una mida quadrada i el format adequat, ja es pot començar a entrar totes les dades a l'aplicació MEDIADOC.

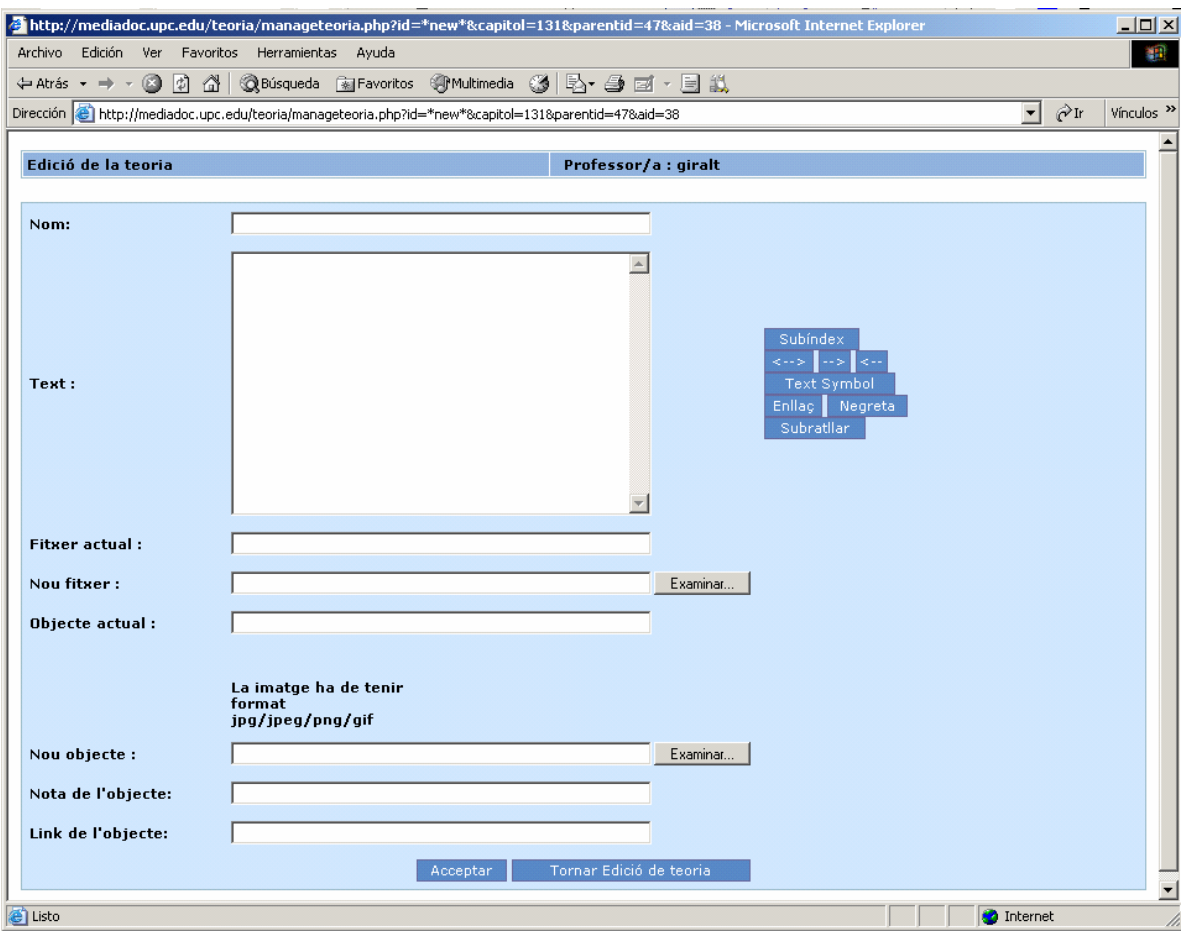

*Figura 3: Vista d'un formulari d'entrada de dades* 

Aquesta aplicació permet l'entrada de text i imatges a través de formularis, com el que es mostra a la figura 3. Cal tenir en compte que aquest formulari només apareix quan s'afegeix teoria, per temes i capítols, el formulari només permet entrar el títol. Si la informació està ben preparada, aquest procés d'entrada es fa, habitualment, de manera ràpida i còmoda. Pel text cal copiar la informació dins el requadre, tot posant abans el títol d'aquest apartat. Per les imatges, cal escriure la ubicació del fitxer que conté l'esquema, foto, gràfic, taula, fórmula,...

En acabar només cal acceptar, tornar a l'edició de la teoria implicaria no guardar els canvis. Tot aquest procés d'entrada de dades es pot realitzar des de qualsevol navegador.

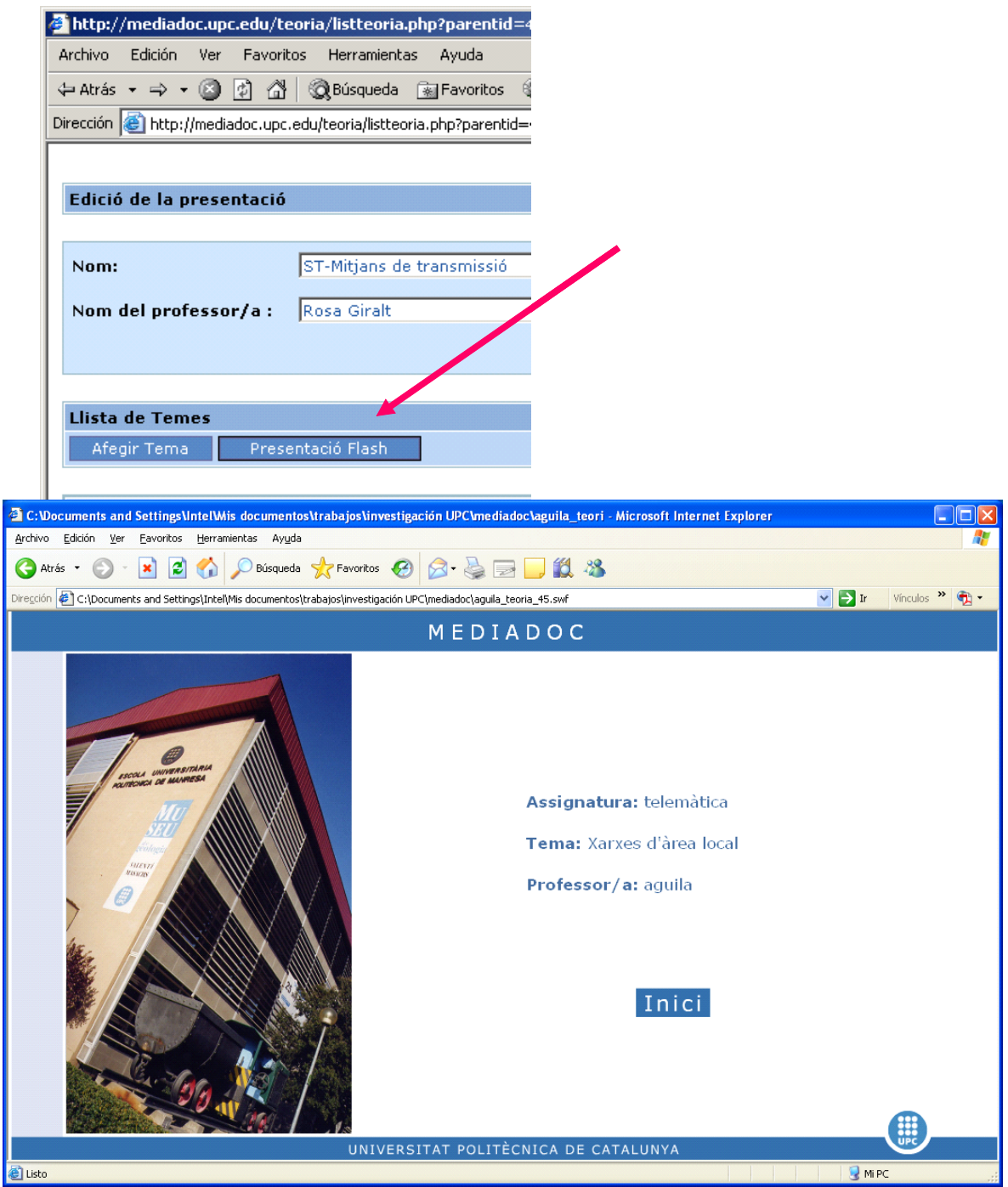

*Figura 4: Previsualització de la presentació flash* 

També és possible establir enllaços amb altres documents. Això es pot fer de dues maneres, a través de la imatge o també a través de paraules que hi ha entre el text. Observant la figura 3, es pot veure com, en el primer cas s'utilitzaria el "link de l'objecte" i en el segon cas s'utilitzaria la tecla "Enllaç" al costat del quadre de text.

L'aplicació permet previsualitzar, en qualsevol moment, com quedaria la presentació flash abans de crear-la un cop introduïda tota la informació. La figura 4 permet veure aquesta opció i la mostra de la pantalla en *flash*.

Cal tenir en compte que tant el text com les imatges adjuntes es poden modificar tantes vegades com es vulgui, igual que la previsualització es pot fer cada cop que es desitgi.

## **2.4. Creació de la presentació**

Una vegada s'ha entrat tota la informació a l'aplicació MEDIADOC, es pot crear fàcilment la presentació *flash*. Només cal mostrar la llista d'arxius i, al clicar sobre el nom de la presentació que es desitgi, apareix la pantalla de descàrrega d'arxius, tal com es pot veure a la figura 5. Al guardar ja es té la presentació creada. Lògicament, s'haurà de fer aquest pas per cada part (el que s'ha anomenat presentació) de l'assignatura.

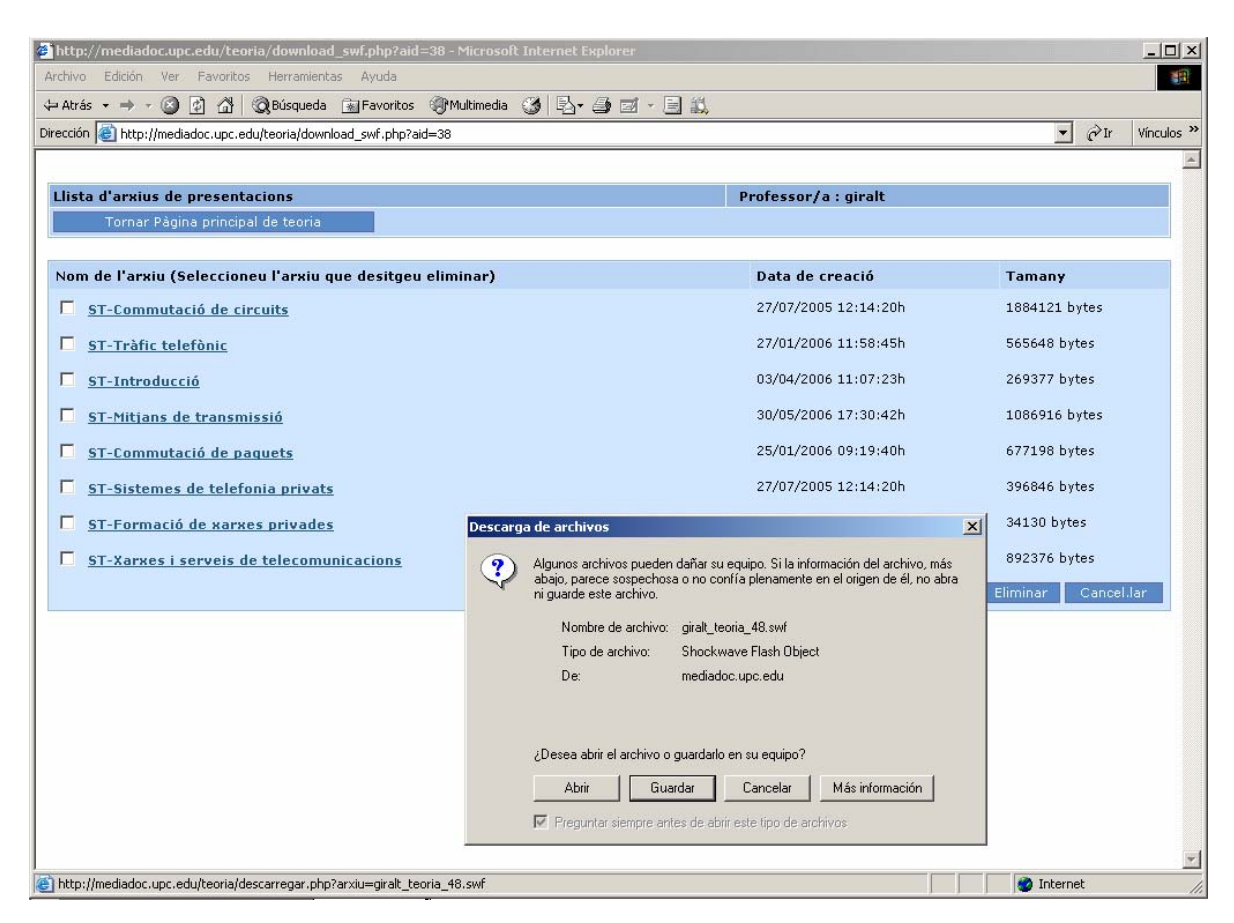

*Figura 5: Pantalla de creació de la presentació flash* 

Aquest document es pot visualitzar amb qualsevol navegador. Apareix en primer lloc un índex de la presentació, tal com es pot veure a la figura 6. Un cop s'ha escollit el primer contingut que es desitja veure (text i gràfics), és molt fàcil navegar i continuar visualitzant la resta de continguts, ja que hi ha un seguit de botons a la part superior de la pantalla, tal com es pot veure a la figura 7, que permeten moure's pel document.

En la figura 7, es pot apreciar també una part del contingut on coexisteix text i imatge. En cas que no hi hagués cap gràfic, el text ocuparia tota l'amplada. També es poden observar uns cursors al costat de la part del text que serveixen per visualitzar la resta de text que no cap a la pantalla. Per aquest motiu, s'ha comentat que és força més còmode si el text és curt, ja que així cap tot a la pantalla.

Un cop creat aquest fitxer *flash*, ja tenim el material docent preparat per guardar-lo i utilitzarlo en el moment que sigui necessari. Si, posteriorment, es desitja modificar alguna cosa, cal recórrer novament al MEDIADOC, per fer els canvis oportuns i crear una altra vegada la presentació, pas que es pot fer ràpidament. Cadascun d'aquests material, es pot posar a disposició de l'alumne en el moment que sigui necessari i en el mitjà més adequat: en les intranets docents, en pàgines web, en CD,... perquè es pugui consultar o descarregar quan sigui més convenient.

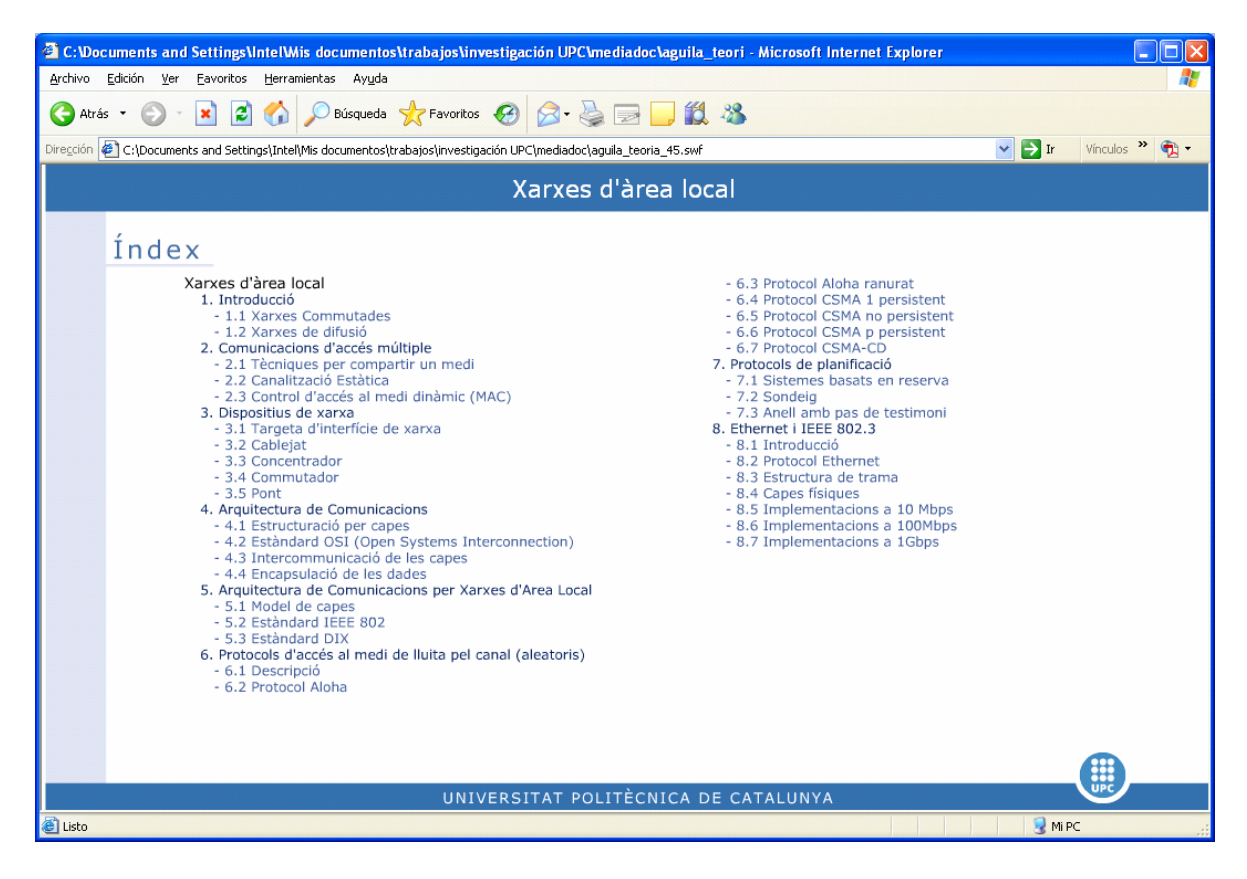

*Figura 6: Mostra de l'índex de la presentació flash* 

Aquesta eina, el MEDIADOC, també permet la creació d'altres materials docents, a part de la teoria, per exemple la creació d'exàmens tipus test, que poden ser, si es desitja, amb l'opció d'autoavaluació per part de l'alumne. Potser aquest apartat de l'eina no sigui tan potent com altres possibilitats que ofereixen, a dia d'avui, algunes intranets docents. Cal dir, però, que la principal avantatge de fer els tests amb MEDIADOC, es basa, igual que passa amb la teoria, en la facilitat de publicar-los en qualsevol mitjà, intranet, pàgina web o CD, mentre que si es creen a la intranet, estan allotjats allà i no es poden publicar en altres llocs.

De moment no s'ha utilitzat aquest apartat de l'eina per cap de les dues assignatures per les quals s'estan creant els materials docents, ja que no és habitual en elles avaluar als alumnes mitjançant exàmens tipus test. De tota manera, no es descarta totalment la seva utilització en el futur, ja que pot arribar a ser útil segons la nova programació que es faci de les dues assignatures.

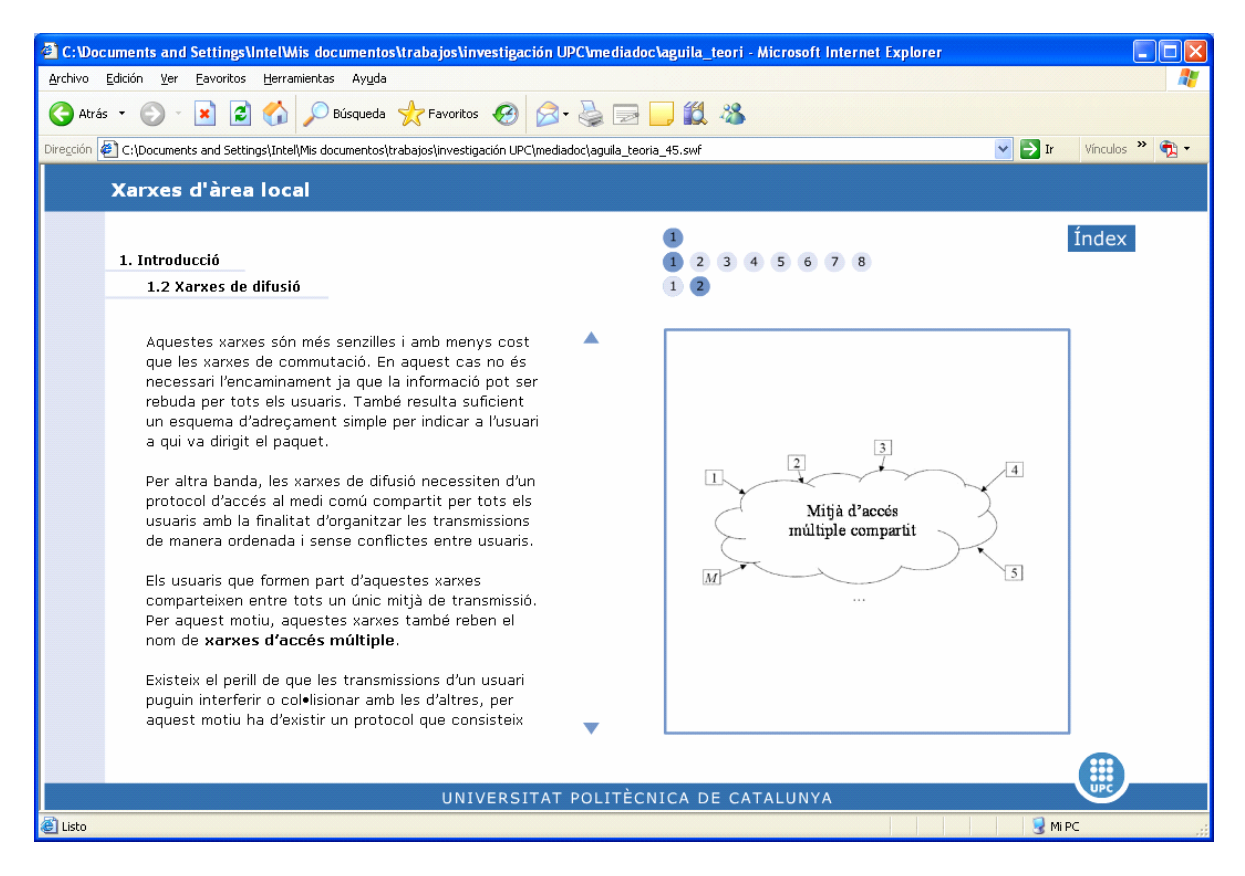

*Figura 7: Mostra d'una pàgina de la presentació flash* 

### **3. Resultats i conclusions**

El principal resultat que s'ha obtingut d'aquesta experiència, ha estat el material docent que s'ha creat per a aquestes dues assignatures de la titulació de telecomunicacions a Manresa: Sistemes de Telecomunicació i Telemàtica. Amb aquests materials es té la possibilitat de començar a adaptar les assignatures al marc de l'EEES. Aquests materials es començaran a utilitzar en els propers quadrimestres. Inicialment, potser es publicaran a la pàgina web que té el departament de TSC a Manresa, com s'ha vingut fent fins ara amb altres materials corresponents a totes les assignatures que el departament imparteix a Manresa. Potser, quan es produeixi una adaptació a l'EEES de la resta d'assignatures i la interacció amb l'alumne hagi de ser superior, s'aniran traspassant tots aquests materials cap a la intranet docent de la UPC, però això no suposarà cap problema per les característiques de l'eina utilitzada.

Els avantatges per a l'alumne també són importants, ja que aquest no disposarà tan sols d'un document estàtic, com pot ser una impressió en paper o documents en suport informàtic, com pot ser un fitxer pdf, si no que disposarà d'un document interactiu, per el qual podrà navegar fàcilment segons les seves necessitats, i també podrà accedir a altres documents relacionats, a través dels enllaços que s'han establert en mig del text o a través de les gràfiques. A més la informació està correctament estructurada i fraccionada d'una manera coherent, té els gràfics associats just al costat del text per a una millor comprensió i la quantitat de text i imatges és la necessària, que permet a l'alumne aprendre i després treballar i aprofundir en el tema.

Per altres titulacions, o per altres tipus d'assignatures, potser és més habitual trobar materials docents d'aquest estil. Per al nostre cas, les telecomunicacions, la majoria de les assignatures tenen un alt contingut tècnic i consten de gran quantitat de fórmules, circuits, esquemes,...

Això fa que sigui complicat per l'alumne entendre la matèria sense unes bones explicacions i, lògicament, també pel professor crear uns materials que siguin útils. Les dues assignatures escollides tenen unes característiques que han permès iniciar la creació de materials docents per tota l'assignatura o, almenys, part d'ella, deixant oberta una porta per a l'ampliació i millora d'aquests materials. D'aquesta manera, s'està afavorint també un canvi en l'estil de la docència, de manera que, poc a poc, ja s'està enfocant cap a l'EEES, afavorint el treball cooperatiu i en equip i tendint a que l'alumne sigui el centre i no el professor.

### **Agraïments**

Aquest treball ha estat possible gràcies a l'ajuda obtinguda per a la realització del projecte "MEDIADOC: Desenvolupament i Aplicacions Multimèdia d'Assignatures Tècniques en el marc de Bolònia" dins de la convocatòria d'Ajuts per a Projectes de Millora de la Docència en la UPC 2003/2004.

## **Bibliografia**

Marc A. Soler, M. Dolors Grau, Ramon Navarro Manual de Mediadoc. Manresa, 2004

M. Dolors Grau, Marc A. Soler, Montserrat Corbalán, Josep Font, Albert Marimón, Ramon Navarro

Aplicación del *software* MEDIADOC para la creación de textos multimedia

3r Congreso Internacional de Docencia Universitaria e Innovación. Girona, 2004